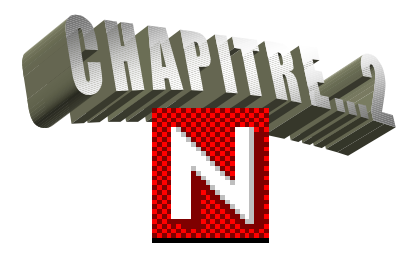

# **ARCHITECTURE CLIENT / SERVEUR**

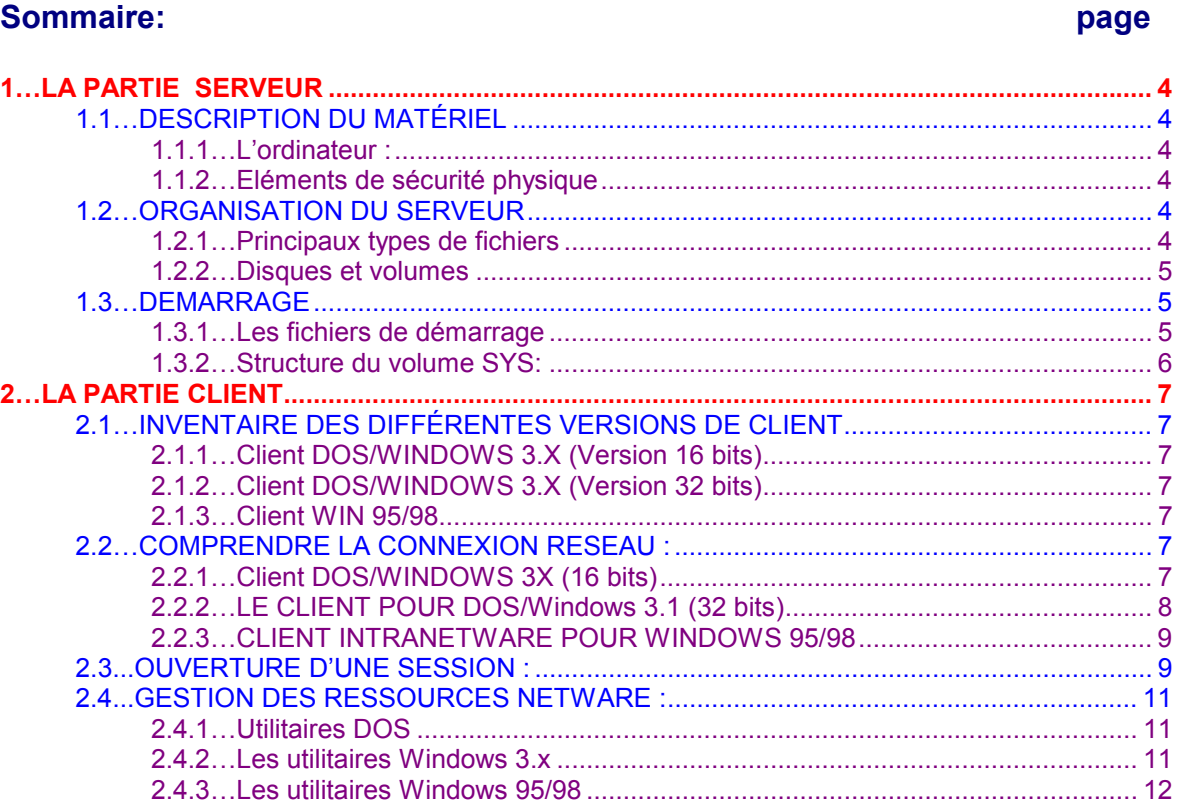

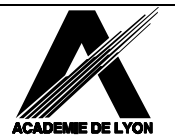

## **QU'EST- CE QU' UNE ARCHITECTURE CLIENT-SERVEUR ?**

Un gestionnaire de réseau local fonctionne sur le principe d'une architecture dite **« Client / Serveur ».** Chaque station du réseau, une fois reconnue par le système (procédurede log-on), se voit offrir l'accès à des ressources diverses, tant matérielles que logicielles.

#### **Les resssources matérielles sont constituées :**

- ♦ Par de l'espace disque en vue d'y stocker des informations et des fichiers,
- $\leftarrow$  Par des imprimantes,
- ♦ Par des dispositifs de communications (modems, ponts, routeurs…)

#### **Les ressources logicielles sont constituées**

- ♦ Par des programmes applicatifs et
- ♦ Par des fichiers (ou des bases) de données.

Les stations ou les **utilisateurs** qui les exploitent, sont ainsi les **« clients »** de ces ressources.

Des ordinateurs, spécialisés dans la gestion de ces matériels et logiciels, sont de ce fait les **prestataires** de ces ressources. On les appelle des **serveurs.**

On trouve

- ♦ Des serveurs d'archivage
- ♦ Des serveurs d'impression
- ♦ Des serveurs de communications
- ♦ Des serveurs de bases de données.

#### **Exemple**

Vous trouverez à la page suivante un exemple d'organisation d'un réseau d'établissement.

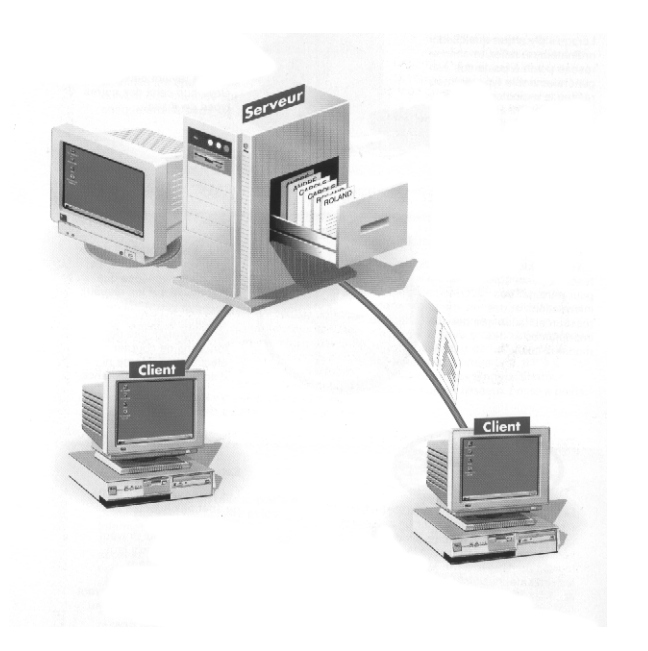

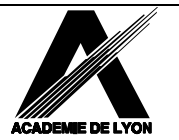

## **SCHEMA DE PRINCIPE D'UN RESEAU PEDAGOGIQUE ET DOCUMENTAIRE**

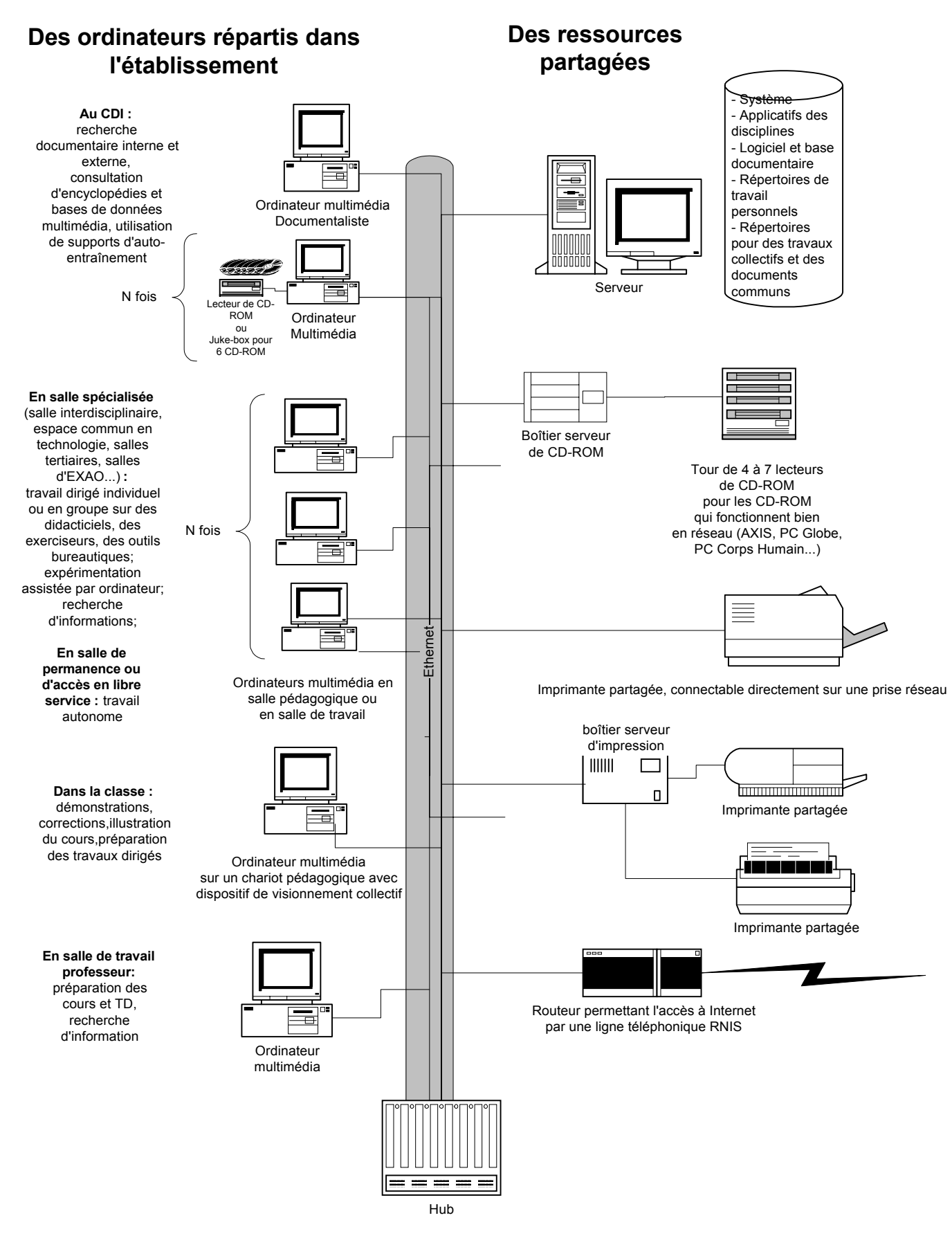

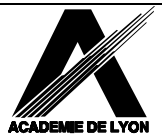

## **Documents de Formation CARIP Version 2.0.0**

**Architecture Client / Serveur ........................................Page - 3/12**

## **1…LA PARTIE SERVEUR**

## **1.1…DESCRIPTION DU MATERIEL**

## **1.1.1…L'ordinateur :**

Le minimum requis est de 128 Mo de RAM

♦ Les disques durs

Un ou plusieurs disques sont possibles pour une capacité minimum de 9 GO.

- ♦ autres périphériques (CD-ROM, lecteurs de bandes).
	- Un lecteur de cédérom est indispensable pour effectuer l'installation de Netware 5.x
- ♦ Carte réseau :

Les serveurs peuvent avoir une puce intégrée, sinon choisir une carte EISA ou PCI de grande marque (3COM, DLINK, ...).10/100 M.

## **1.1.2…Eléments de sécurité physique**

## **Onduleur UPS**

Une première précaution est de s'équiper d'un onduleur capable de converser avec le serveur par voie série. En cas de coupure de courant :

- ♦ Des batteries peuvent fournir l'alimentation électrique pendant un certain temps (variable suivant la capacité de l'onduleur).
- ♦ Par ailleurs un message sera envoyé aux stations leur indiquant l'extinction prochaine du serveur (si bien sûr, les stations sont alimentées)
- ♦ Enfin, si la coupure se prolonge, l'onduleur envoie au serveur l'ordre de fermer tous les fichiers avant de s'éteindre proprement (down). Il commandera enfin le redémarrage dès que l'onduleur aura retrouvé une alimentation normale.

## **1.2…ORGANISATION DU SERVEUR**

## **1.2.1…Principaux types de fichiers**

Netware 5.x (tout comme 3.12) est basé sur un noyau 32 bits SERVER.EXE lancé à partir d'une petite partition DOS qui ne sert qu'au boot.

Sur ce noyau peuvent être chargés et déchargés des **exécutables** essentiellement d'extensions NLM, DSK et LAN.

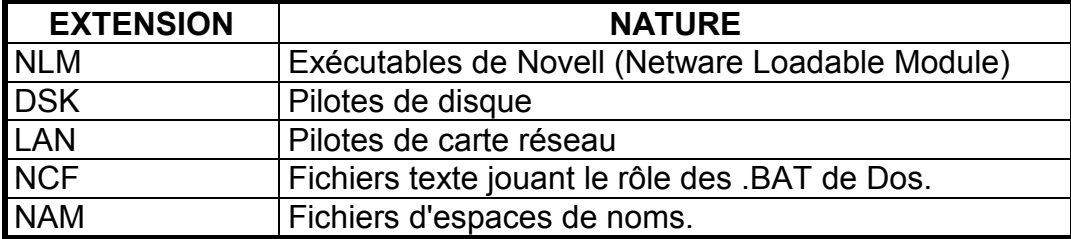

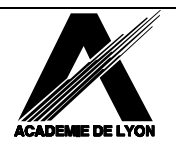

## **1.2.2…Disques et volumes**

Netware 5.x peut gérer plusieurs disques durs. Le premier d'entre eux doit comporter une petite partition DOS de 500 Mo qui contient, entre autres, un programme SERVER.EXE qui fait passer du DOS au système Netware (mode protégé 386); cette partition ne sert qu'au démarrage du serveur.

Le reste est constitué par la partition Netware et par une partie inutilisée qui permettra d'étendre un volume en fonction des besoins.

Cette partition est elle-même subdivisée en volumes dont le nom est libre sauf le premier qui porte obligatoirement de nom **SYS**.

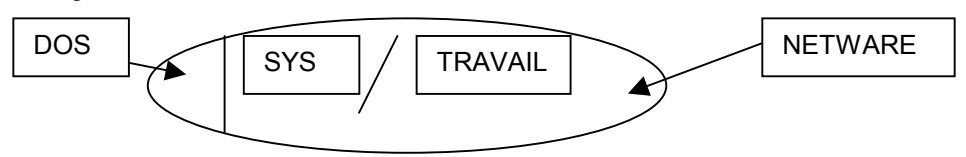

*Exemple* pour une capacité de 6Go :

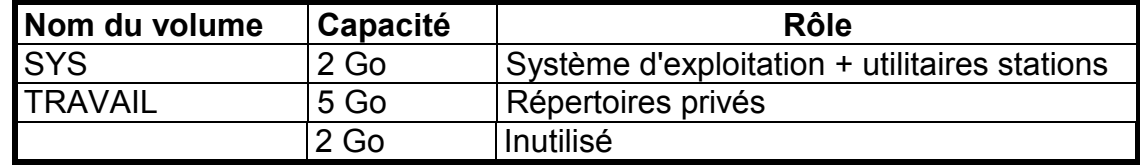

#### *Remarques :*

Les CD sont considérés comme des volumes accessibles seulement en lecture. Les volumes sont à leur tour divisés en répertoires contenant des fichiers..

#### **Définitions** :

Lorsque l'on « passe » de la partition Dos à la partition Netware,(voir paragraphe suivant), on monte le serveur.

Descendre le serveur, c'est «passer » de la partition Netware à la partition Dos.

## **1.3…DEMARRAGE**

## **1.3.1…Les fichiers de démarrage**

Au lancement de Netware 5.x, deux fichiers de configuration sont exécutés.

Le premier STARTUP.NCF, se trouve dans la partition DOS et le second AUTOEXEC.NCF est dans SYS:SYSTEM.

Ils décrivent les différents pilotes utilisés, les réglages mémoire et le chargement des différents services réseau.

#### ! **STARTUP.NCF**

*;contrôleur de disques compaq* load cpqs710 load cpqsdisk *;clavier français* load keyb france *;règlages mémoire* set minimum packet receive buffers=200

#### ! **AUTOEXEC.NCF**

file server name F\_CARIP\_1 ipx internal net 310895 *#règlages heure d'été / hiver* set Time Zone = MET-1MEST set Daylight Savings Time Offset = 1:00:00 set Start Of Daylight Savings Time = (MARCH SUNDAY LAST 2:00:00 ) set End Of Daylight Savings Time = (OCTOBER SUNDAY LAST 2:00:00 ) set Default Time Server Type = SINGLE

#monter les volumes mount all

## **Documents de Formation CARIP Version 2.0.0**

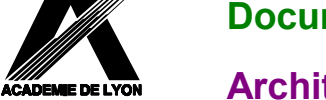

*#paramétrage des ports série* load aio load aiocomx port=3f8 int=4 #com1 pour l'onduleur load aiocomx port=2f8 int=3 maxrate=115200 #com2 pour le modem *#carte réseau compaq* load pcntw port=7000 int=3 frame=ethernet\_802.2 bind ipx to pcntw net=CAFE (pour la compatibilté avec les réseaux administratifs) *#Serveur d'impression* load Pserver P\_Carip\_1 *#accès console à distance* load remote mot\_de\_passe\_de\_votre\_choix load rspx *#onduleur ups APC* Search add sys:pwrchute load pcvs sys:pwrchute

## **1.3.2…Structure du volume SYS:**

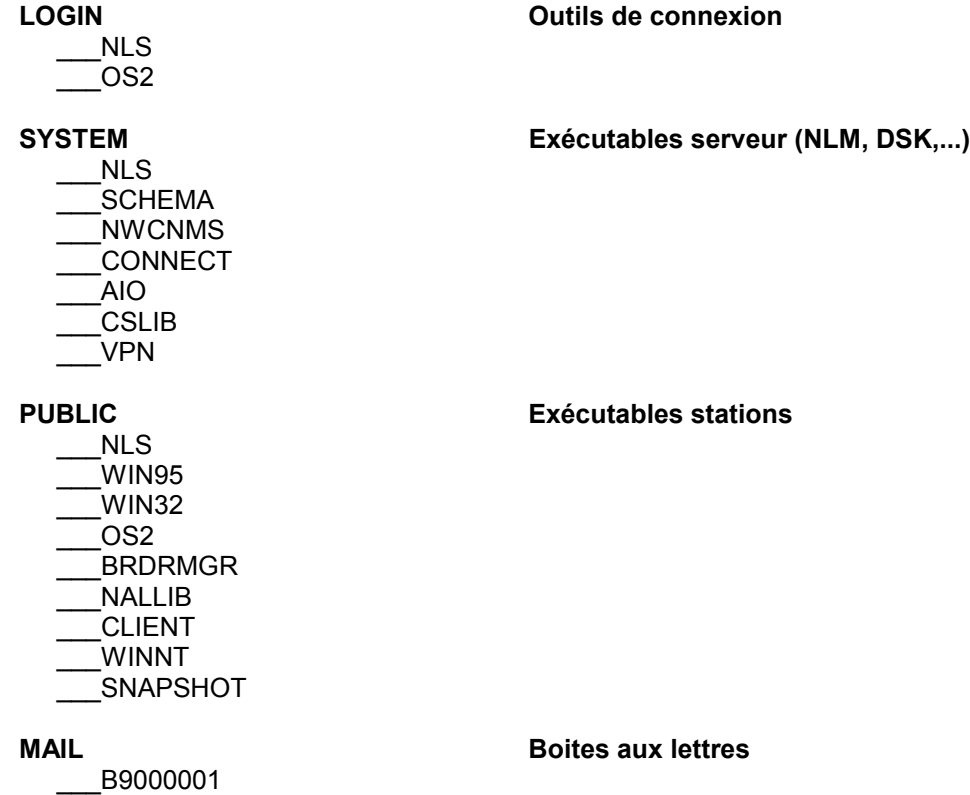

- \_\_\_SAMPLES
- **PREVIOUS**
- \_\_\_CPFILTER
- \_\_\_TMP
- $\overline{\phantom{a}}$ PROXY

## **QUEUES Files d'attente d'impression**

\_\_\_80010003.QDR

## *Remarque :*

Le répertoire de sauvegarde des demandes d'impression sera créé sur le volume Travail s'il y a plus d'un volume déclaré à l'installation de Netware.

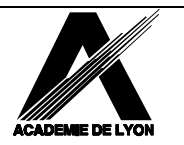

## **Documents de Formation CARIP Version 2.0.0**

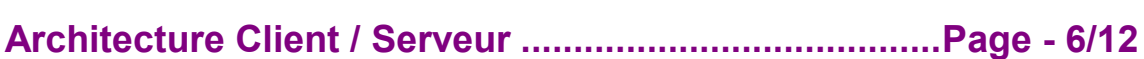

**ETC** Configuration TCP/IP

## **2…LA PARTIE CLIENT**

La connexion au réseau nécessite l'installation du « Client » c'est à dire des procédures nécessaires à cette connexion et des paramétrages .

Le logiciel « client » est fourni par Novell et est mis régulièrement à jour pour réparer un certain nombre de bugs qui ont pu être constatés.

#### **Remarque :**

Il est donc important de consulter régulièrement le serveur Novell à l'adresse HTTP://WWW.NOVELL.COM pour y télécharger les dernières versions.

## **2.1…INVENTAIRE DES DIFFERENTES VERSIONS DE CLIENT**

## **2.1.1…Client DOS/WINDOWS 3.X (Version 16 bits)**

Ce client n'est plus mis à jour. La dernière version 1.21 est disponible sur le cédérom fourni par le CARIP

## **2.1.2…Client DOS/WINDOWS 3.X (Version 32 bits)**

Ce client n'est plus mis à jour. La dernière version 2.6 est disponible sur le cédérom fourni par le CARIP

## **2.1.3…Client WIN 95/98**

La version 3.21 fournie sur le cédérom du CARIP est vivement conseillée compte tenu des améliorations apportées. Elle est nécessaire pour l'utilisation ultérieure de ZEN WORKS qui fera l'objet d'une formation complémentaire.

Il est fort possible qu'une autre version soit déjà disponible au moment où sera diffusée cette documentation.

## **2.2…COMPRENDRE LA CONNEXION RESEAU :**

## **2.2.1…Client DOS/WINDOWS 3X (16 bits)**

Exécuter le fichier INSTALL.EXE qui se trouve sur la disquette 1

La procédure automatisée de l'installation d'un client crée le répertoire NWCLIENT sur le disque C de la station de travail. Un fichier STARTNET.BAT réalise le chargement des logiciels cités plus haut. Ce fichier est appelé à partir du fichier AUTOEXEC.BAT

## ! **COUCHE LSL :**

C'est l'implémentation de la spécification ODI. Elle joue le rôle d'un aiguillage acheminant les informations selon différents protocoles.

**LSL.COM** est le fichier qui charge la couche LSL.

! **GESTIONNAIRE LAN :** Il active et contrôle la carte réseau. NetWare requiert un type de carte appelé MLID (Multiple Link Interface Driver) qui prend en charge la spécification ODI. Ce logiciel est fourni par le fabriquant de la carte réseau **NE1000.COM DE220.COM PCNTNWCOM** Ces trois exemples sont des drivers de carte réseau ! **PROTOCOLE DE COMMUNICATION :**

C'est un ensemble de règles qui détermine le langage utilisé pour transférer les données sur le réseau. IPX (Internetwork Packet eXchange) est le protocole développé par Novell. Spécifications ODI (Open Data-link Interface) ODI autorise l'éxécution de plusieurs protocoles sur le même système de câblage (IPX, TCP/IP...) **IPXODI.COM** est le fichier chargeant la version ODI du protocole IPX

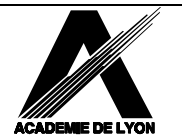

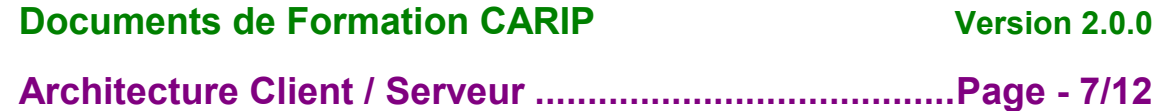

### ! **REQUESTER DOS NETWARE :**

C'est le point de connexion entre le DOS et les services réseau. Il rend la communication possible entre le poste de travail et le réseau.

Le fichier **VLM.EXE** charge le requester Dos NetWare dans la mémoire du poste de travail. Il est composé de plusieurs VLM (Virtual Loadable Modules).

## **EXECUTION D'UNE CONNEXION RESEAU :**<br>
> Démarrer le poste de travail

- Démarrer le poste de travail
- > Charger LSL.COM
- $\triangleright$  Charger le pilote de carte
- > Charger IPXODI.COM
- > Charger VLM.EXE

#### *Remarque :*

Le lancement de VLM permet de voir le répertoire SYS:LOGIN d'un premier serveur Netware : celui défini dans la commande Prefered Server = XXX du fichier NET.CFG ou du premier qui "voit" la station.

- $\triangleright$  Taper F :
- > Taper Login Nom\_connexion

#### *Remarques :*

En cas d'échec de la connexion, c'est que l'on n'est pas dans le bon contexte. Le changer alors avec la commande CX qui permet de se déplacer dans l'arbre NDS un peu à la façon de CD dans une arborescence de disque dur.

L'utilisateur P\_Durand est défini dans l'organisation PEDAGOGIE.

Si le client de la station est paramétré pour ce contexte, taper LOGIN P\_Durand (Majuscules ou minuscules n'ont pas d'importance)

Si le client de la station est paramétré pour le contexte CARIP, taper LOGIN .DURAND.PEDAGOGIE ou successivement :

CX PEDAGOGIE puis LOGIN P\_Durand.

## **2.2.2…LE CLIENT POUR DOS/Windows 3.1 (32 bits)**

#### Exécuter le fichier INSTALL.EXE

Le client pour DOS/WINDOWS est conçu pour bénéficier totalement des caractéristiques 32 bits des microprocesseurs. Il offre un environnement protégé 32 bits qui permet l'adressage de la mémoire au delà de 1 Mo d'où une occupation limitée à 4Ko seulement de la mémoire conventionnelle.

L'architecture du client intranetware est formée de trois composants qui réalisent l'environnement client 32 bits :

- Sous-système d'E/S Netware (NIOS.EXE)
- Protocoles de communication et pilotes LAN (LSLC32.NLM, CMSM.NLM, ETHERTSM.NLM, « CARTE.LAN », IPX.NLM, TCPIP.NLM)
- Requêteur client (CLIENT32.NLM)
- ♦ **NIOS :**

C'est le composant principal du client. C'est essentiellement un programme d'extension DOS qui crée un environnement en mode protégé pour charger les autres modules et pilotes client. Ces autres moduls ne sont pas des .EXE mais des .NLM (Netware Loadable Module et sont chargés grâce à la commande LOAD à partir du fichier STARTNET..

## **Communication et protocoles du pilote LAN :**

LSLC32.NLM : Couche liaison

CMSM.NLM

ETHERTSM.NLM pour les réseaux Ethernet.

« CARTE.NLM » correspondant à la carte réseau installée. Pour de meilleurs résultats, il faut utiliser les pilotes LAN 32 bits.

IPX.NLM protocole de réseau Novell

TCPIP.NLM protocole pour Internet

#### **Requêteur client :**

Il fournit les tables internes, les services nécessaires au suivi des ressources et des niveaux de reconnexion automatique. C'est un peu l'équivalent du COMMAND.COM du DOS sur une station normale..

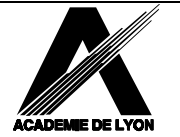

**Documents de Formation CARIP Version 2.0.0** 

## **2.2.3…CLIENT INTRANETWARE POUR WINDOWS 95/98**

Le client IntraNetware pour Windows 95/98 utilise la même architecture et les mêmes composants que le client DOS/Windows. Son installation est en principe une opération simple

## *Procédure :*

Exécuter le programme SETUP.EXE

Ce client utilise les interfaces internes du Poste de travail, de l'Explorateur et du Voisinage réseau, pour intégrer des commandes Novell dans l'environnement Windows 95/98

Lorsque le client est installé, la base de registre de Windows95 est marquée de la version du client. La clé se trouve localisée en :

MyComputer\HKEY\_LOCAL\_MACHINE\Network\Novell\SystemConfig\Install\Client\Version.

Une fois l'installation terminée, toutes les propriétes du client sont visibles dans l'option Réseau du Panneau de configuration

## **2.3...OUVERTURE D'UNE SESSION :**

La configuration de la connexion se réalise à partir des propriétés du voisinage réseau.

- Effectuer un clic droit sur l'icône Voisinage Réseau
- Cliquer sur Propriétés
- L'écran suivant apparaît

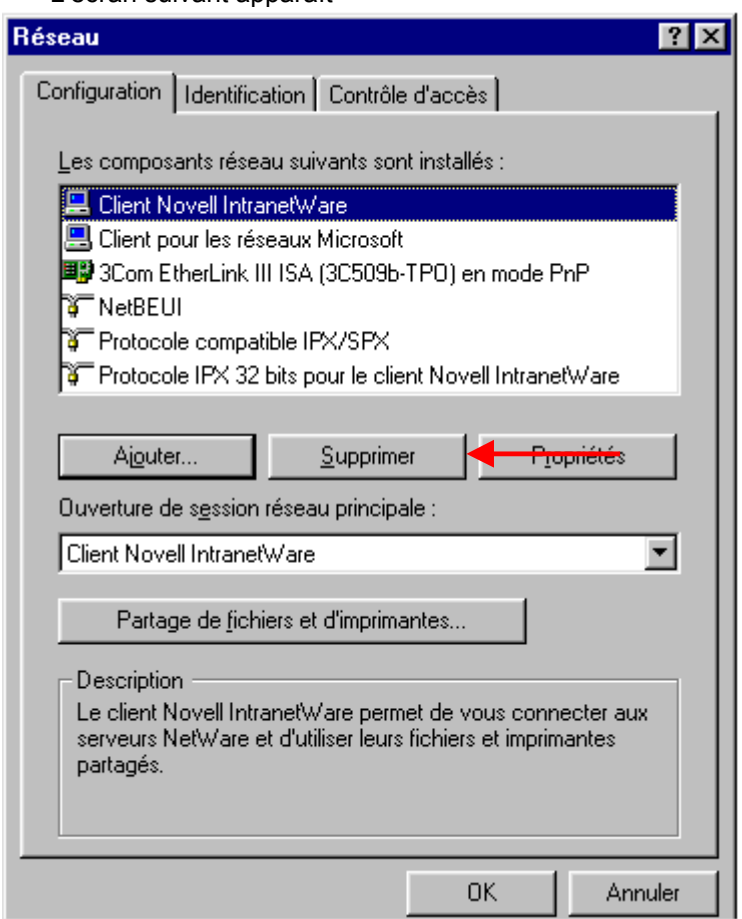

- Cliquer sur Client Novell Intranetware
- Cliquer sur l'onglet Propriétés
- L'écran suivant apparaît

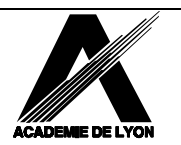

## **Documents de Formation CARIP Version 2.0.0**

**Architecture Client / Serveur ........................................Page - 9/12**

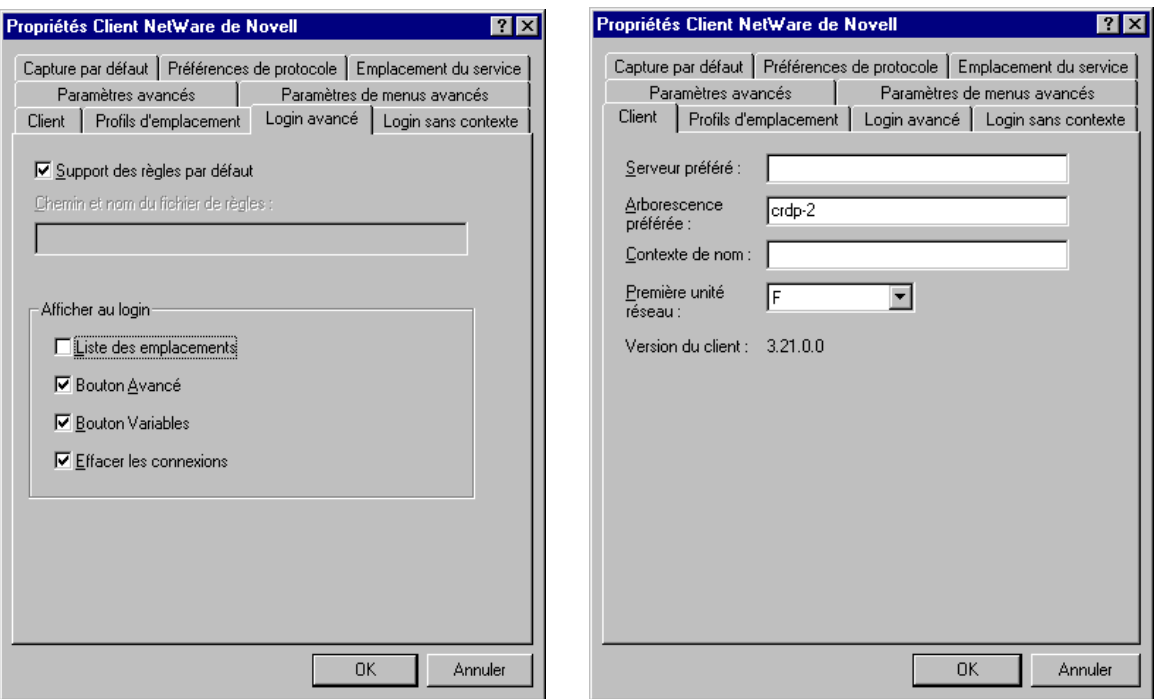

#### **Remarque :**

Selon que l'on coche ou non les cases à options, il est possible de définir différents paramètres. Ces options ont une influence sur la bannière d'ouverture de cession. (voir les 2 modèles ci-dessous).

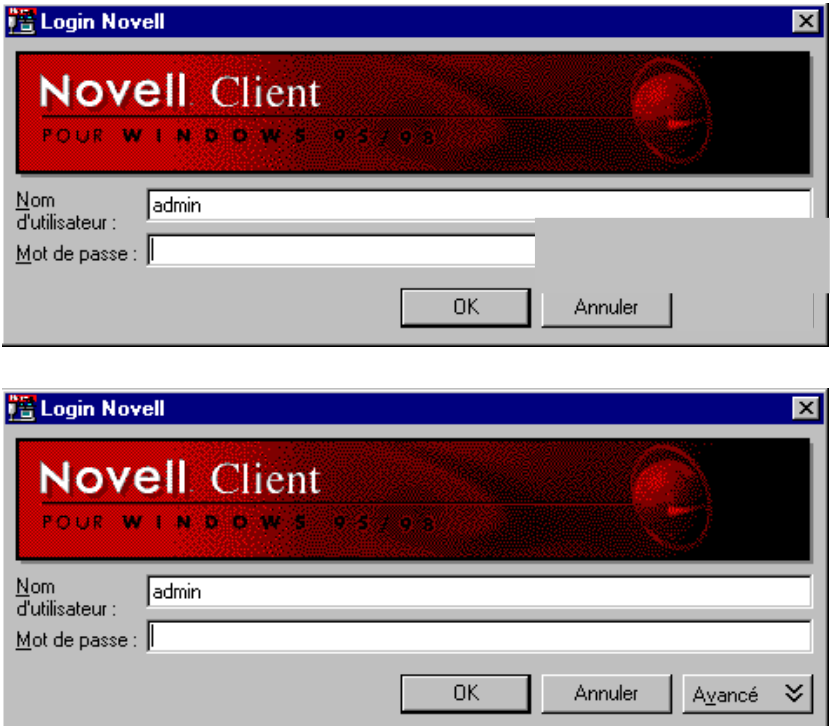

### **Remarque :**

L'apparition de cette bannière Novell permet à partir de l'onglet LOGIN d'entrer les informations relatives au Nom de l'utilisateur et éventuellement son mot de passe

L'onglet CONNEXION permet, lui, de modifier le contexte dans l'arborescence NDS

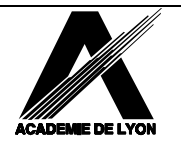

## **2.4...GESTION DES RESSOURCES NETWARE :**

NetWare propose plusieurs interfaces utilisateur pour l'accès et la gestion du réseau. Elles se répartissent en 3 catégories :

- ♦ L'utilitaire graphique sous Windows :
	- > F:\SYS\PUBLIC\NWADMN3X.EXE
	- > F:\SYS\PUBLIC\NWADMN95.EXE
	- > F:\SYS\PUBLIC\ADMIN32\NWADMN32.EXE
- ♦ Des utilitaires DOS : NETUSER, PCONSOLE, FILER etc...
- Les utilitaires ligne de commande

## **2.4.1…Utilitaires DOS**

Ce sont tous les exécutables disponibles dans le répertoire SYS:PUBLIC.

L'utilisateur λ n'a pas à les connaître et doit pouvoir s'en passer. Seuls les utilisateurs avertis et les administrateurs auront à les manipuler notamment pour la création des Scripts de connexion. La plupart de ces utilitaires disposent d'options que l'on peut lister en faisant suivre la commande de /?.

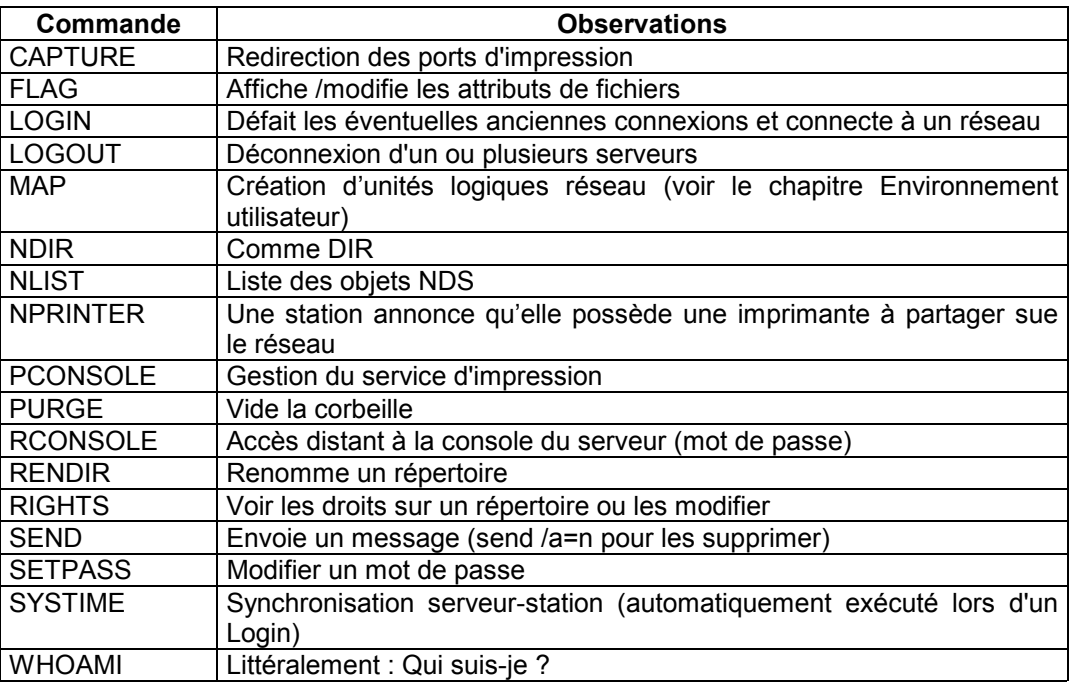

## **2.4.2…Les utilitaires Windows 3.x**

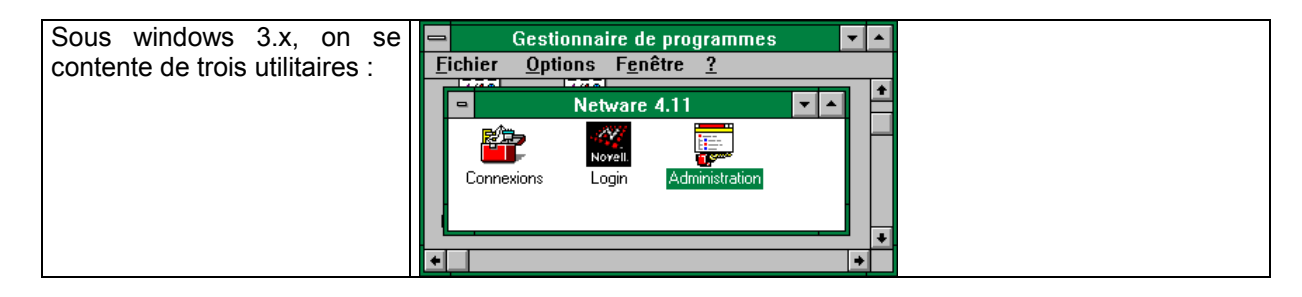

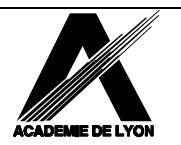

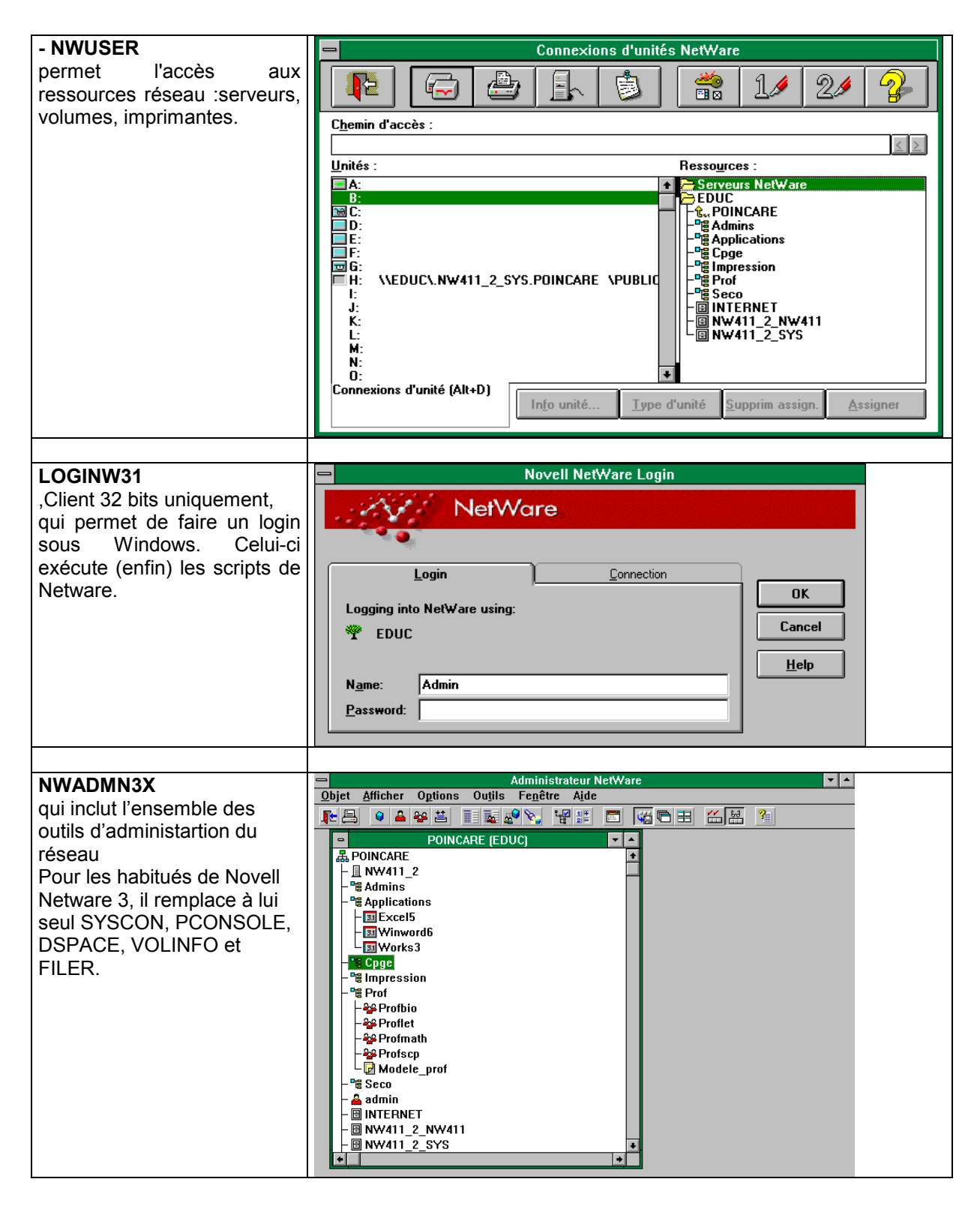

## **2.4.3…Les utilitaires Windows 95/98**

Sous Windows 95/98, l'administration se fait essentiellement avec NWADMN95 ou NWADMN32 qui se trouvent pour le premier dans le répertoire F:\PUBLIC et F:\PUBLIC\ADMIN32 pour le second. Il est toujours possible d'utiliser les outils Dos cités plus haut.

De plus de nombreuses fonctions sont, grâce à l'installation du client Novell, intégrées directement dans Windows 95/98 soit directement dans les différents menus, soit dans les menus contextuels (clic droit de la souris).

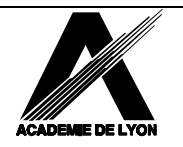

**Architecture Client / Serveur ......................................Page - 12/12**